**Acadia National Park**

# **Cataloging Instructions**

We ask that you use our Cataloging Spreadsheet to document key information associated with the collection of your specimens. This information will make your specimens as useful as possible to park managers, educators, and future researchers. We will preserve this information in the National Park Service's Interior Collection Management System (ICMS). The Cataloging Spreadsheet is formatted so that we can automatically import your information into ICMS and avoid typos and other errors.

## **Formatting your data file**

- Start with the Cataloging Spreadsheet, which will be available at: http://www.nps.gov/acad/naturescience/collecting-specimens.htm. All columns or fields required for all specimens are labeled in red.
- If you are cataloging geology or paleontology specimens, contact the Science Information and Communication Manager for a different template.
- If you have data that require additional columns or fields, contact the Science Information and Communication Manager. **Please do not add your own fields without discussing it with the** Science Information and Communication Manager**.**
- **• The catalog number must be the first column in your file.** Catalog numbers are the unique key that ICMS uses to match up existing records with the incoming data, so that records can be updated and added to the database.
- Your file must not contain extra columns or fields. It should also not be missing any columns or fields. Otherwise the import process will not be able to match the fields.

### **Cataloging with the Export Format**

The table below provides information on all of the columns or fields in the Cataloging Spreadsheet, including data and the format that must be included in each field to create a complete catalog.

**Note: Some fields require special formatting, including the addition of spaces or hyphens. Please use exact formats, because improper formatting can cause your entries to be recorded incorrectly when they are transferred to ICMS. The first row in the Cataloging Spreadsheet gives an example of correct formatting.**

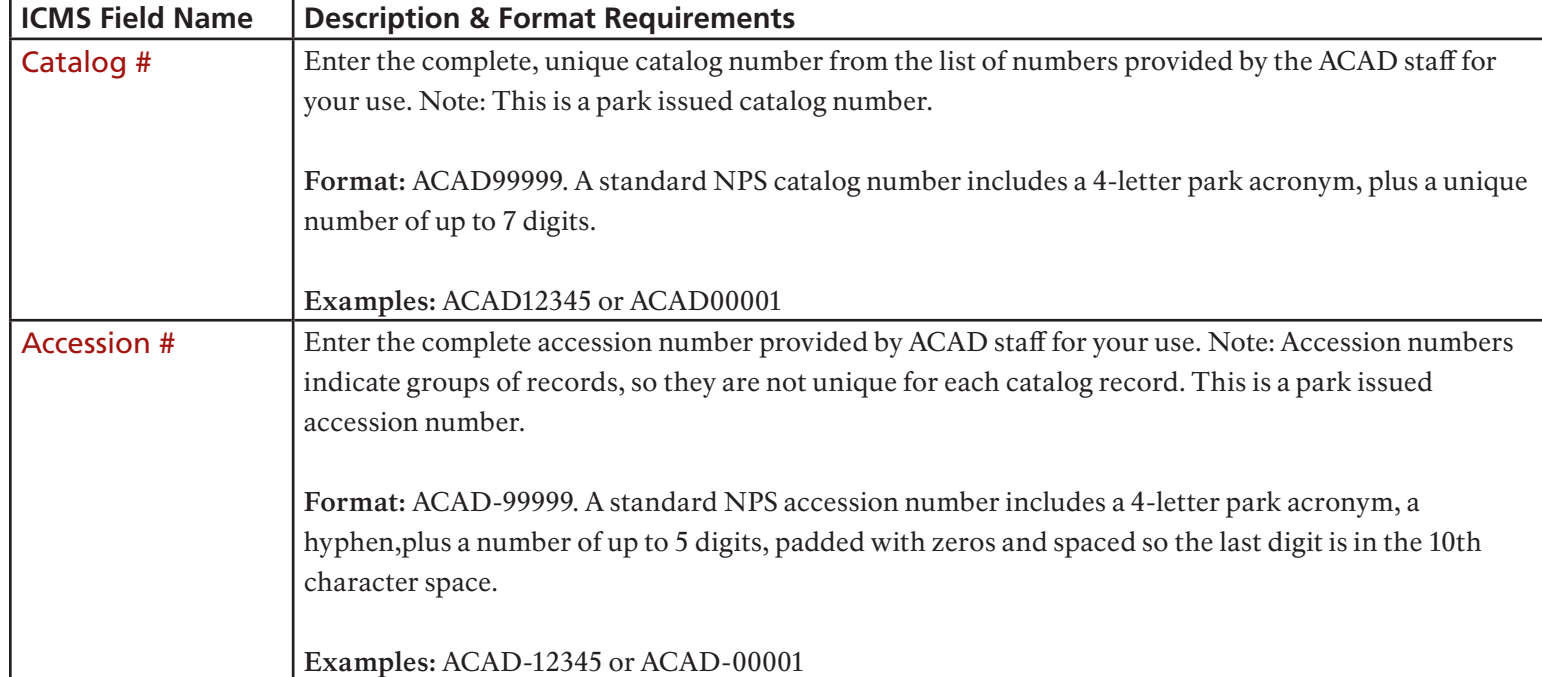

Fields in red are required. Fields in black are optional.

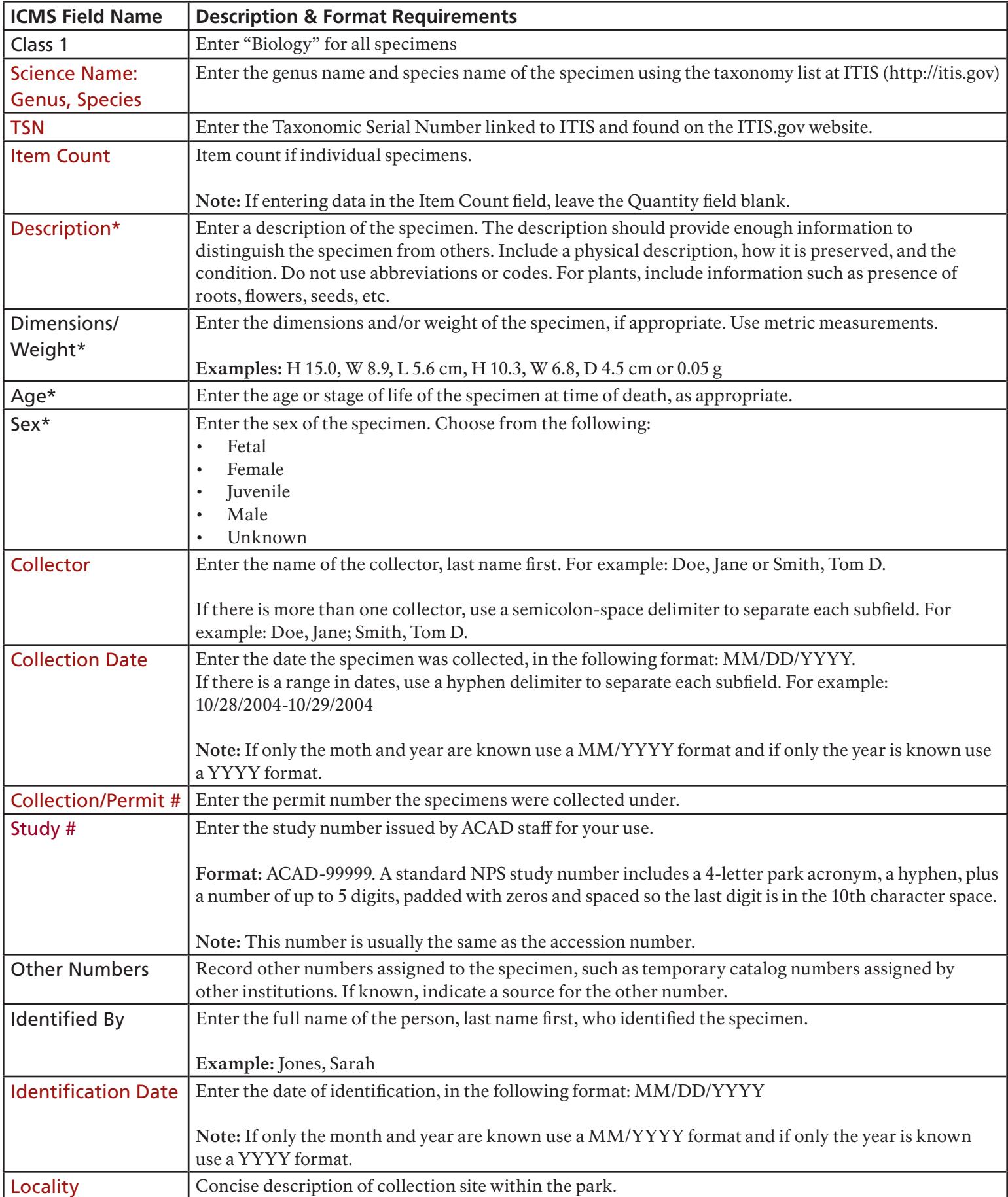

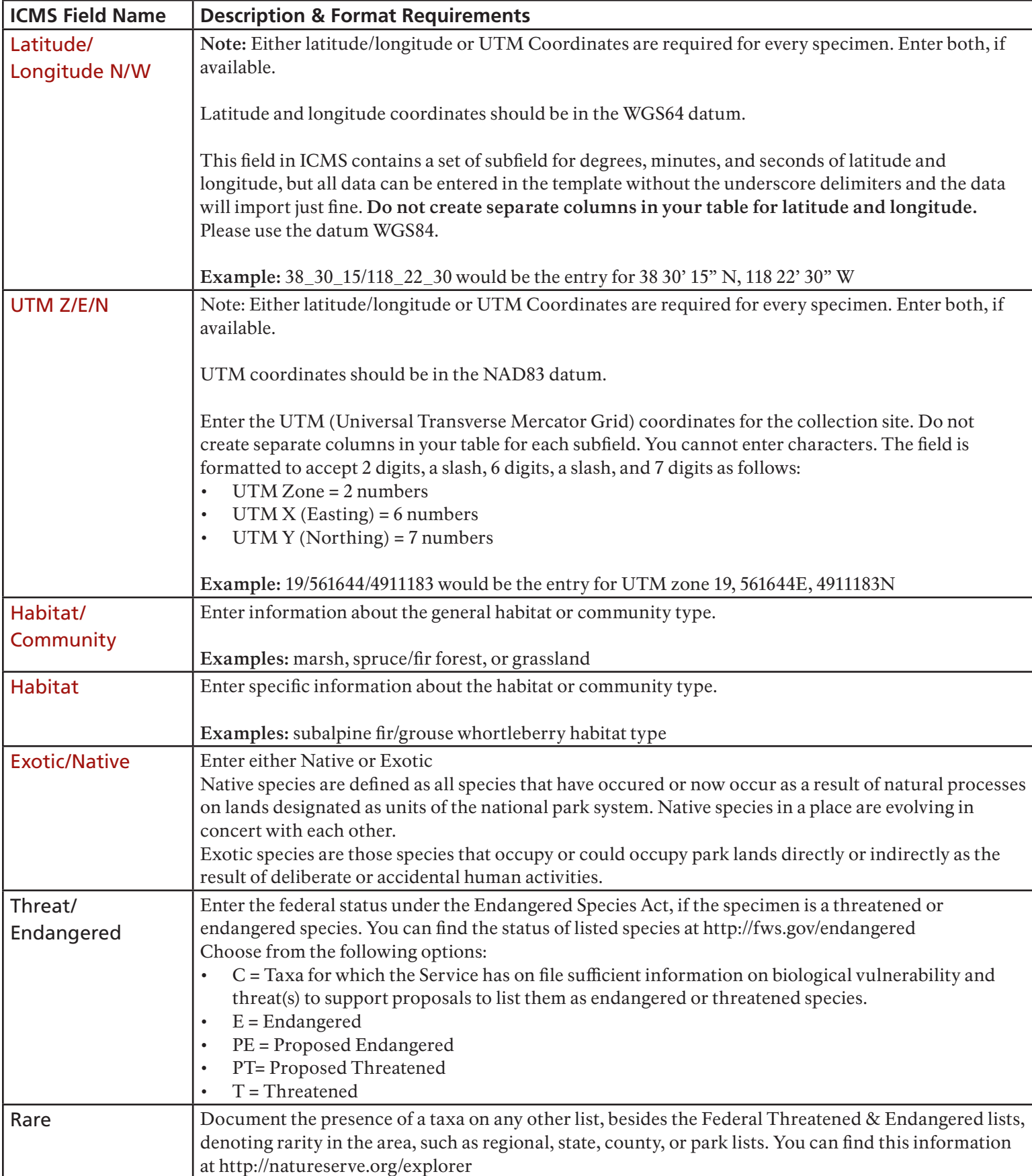

**\*Note:** Information for these fields may not be available for all specimens. If no data is available, leave fields blank. Do not delete the columns from the template.

#### **Common Errors**

- Spreadsheets in which researchers have edited the column headers or added extra columns. These edits or columns can prevent us from importing your spreadsheet into ICMS. **Please do not change the column headings or order in the Cataloging Spreadsheet.**
- Incorrect formatting of catalog numbers or accession numbers. The most frequent formatting mistake for catalog numbers is an incorrect number of spaces between the park acronym (ACAD) and the number. The most common mistakes in accession numbers are omitting the hyphen between the acronym (ACAD) and the number.

#### **Submitting Specimen Catalog Records**

- 1. After entering your data in the Cataloging Spreadsheet, save the data in a comma separated value (.csv) or text (.txt) format.
- 2. Attach your saved data file to an email and send it to the Science Information and Communication Manager. Include your museum accession number in the subject line or email text. If you have unused catalog numbers, please include those numbers in your email as well.
- 3. If your incoming data file is formatted correctly, the data will import successfully, creating NPS museum catalog records in ICMS. If your data is formatted incorrectly, we will work with you to correct it.

If you have any questions about preparing or cataloging specimens do not hesitate to contact the Science Information and Communication Manager.